## **Monit**

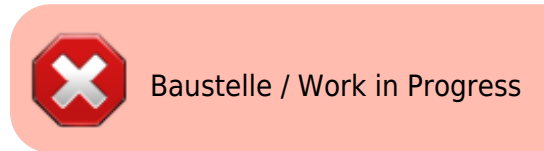

## **Quellen**

- <https://packages.debian.org/jessie-backports/monit>
- <http://www.binarytides.com/install-monit-debian/>
- <https://mmonit.com/wiki/Monit/Apache>
- <https://thomas-leister.de/apache-reverse-proxy-mit-ssl-support-einrichten/>

## **Grundinstallation**

```
apt install -t jessie-backports monit -y
nano /etc/monit/monitrc
```

```
set httpd port 2812 and
      use address localhost # only accept connection from localhost
      allow localhost \frac{1}{4} allow localhost to connect to the server
 and
      allow admin:monit # require user 'admin' with password
 'monit'
```
a2enmod proxy proxy\_http cd /etc/apache2/sites-available/ **nano** monit.meinekleinefarm.net.conf

```
monit.meinekleinefarm.net.conf
```

```
<VirtualHost *:80>
         ServerName monit.meinekleinefarm.net
         Redirect permanent / https://monit.meinekleinefarm.net/
</VirtualHost>
<IfModule mod_ssl.c>
         <VirtualHost *:443>
                 ServerAdmin webmaster@meinekleinefarm.net
                 ServerName monit.meinekleinefarm.net
                 ServerAlias monit.meinekleinefarm.net
                 ErrorLog ${APACHE_LOG_DIR}/error.log
```
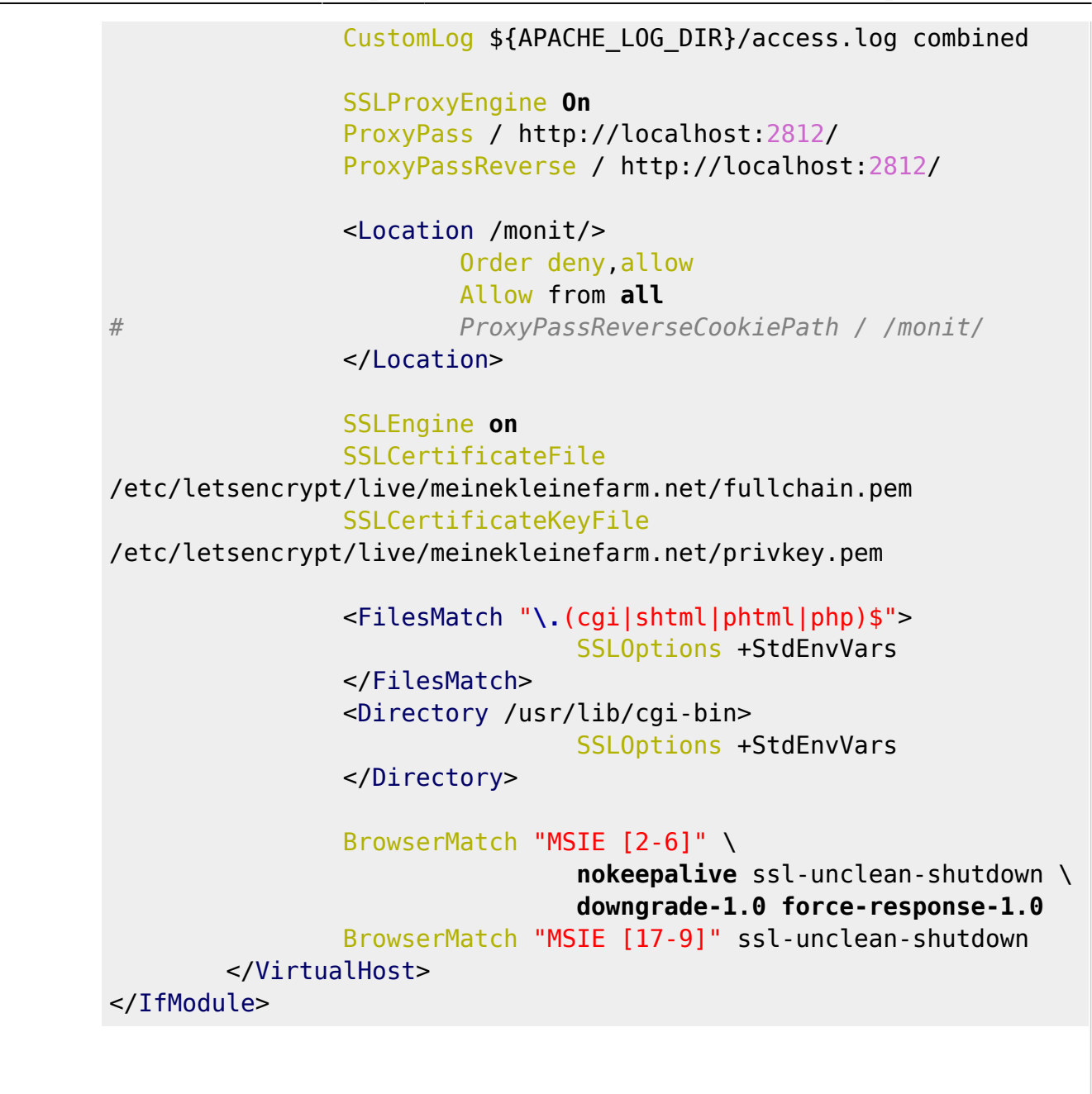

a2ensite monit.meinekleinefarm.net.conf service apache2 reload

From: <https://dokuwiki.meinekleinefarm.net/> - **Meine kleine Dokumentation**

Permanent link: **[https://dokuwiki.meinekleinefarm.net/doku.php?id=monit\\_setup&rev=1478644066](https://dokuwiki.meinekleinefarm.net/doku.php?id=monit_setup&rev=1478644066)**

Last update: **2016/11/08 22:27**

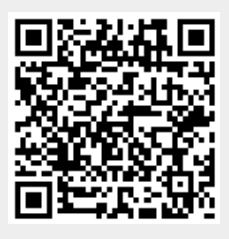